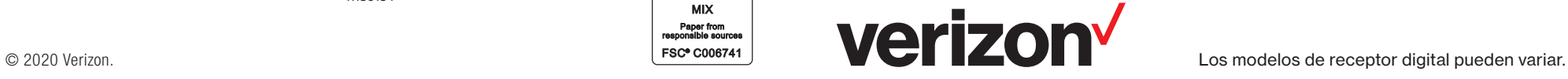

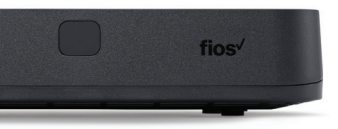

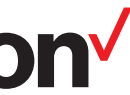

11180134 Guía de autoinstalación del receptor digital (STB) de Fios Octubre 2020

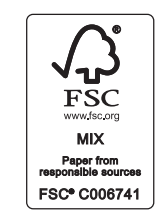

### **Control remoto de Fios TV**

Utiliza tu control remoto actual de Fios TV. En caso de intercambios, no se proporciona un nuevo control remoto.

Agrega funciones de control remoto universal a tu control remoto de Fios TV cuando lo conectes con tu televisión.

Presiona "Menu" (Menú) luego deslízate a Customer Support (Asistencia al cliente)〉 Top Support Tools (Herramientas de asistencia principales)〉 Program Remote (Programar control remoto).

Las funciones básicas del control remoto de Fios TV están preprogramadas.

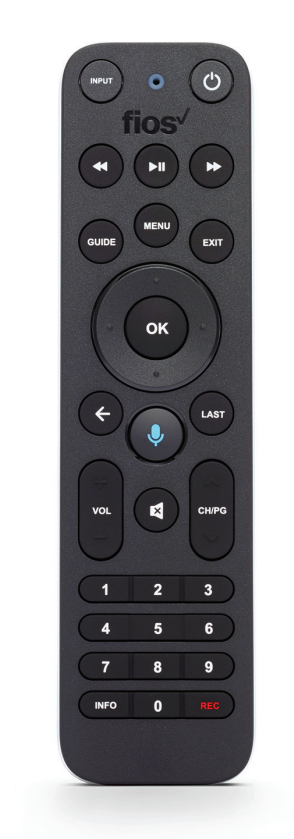

# **Guía de configuración de Fios TV**

# verizon

 $\bullet$   $\bullet$ 

#### **Paso 1**

Empaca tu receptor digital usado en la caja de envío de tu nuevo equipo.

#### **Paso 2**

Sella la caja y pega la etiqueta de devolución provista sobre la etiqueta de envío original.

#### **Paso 3**

Entrégalo en la ubicación postal que se indica en tu etiqueta de devolución.

# **Configuración Cómo devolver el equipo**

# **Paso 1**

Desconecta tu receptor digital actual si lo estás cambiando.

# **Paso 2**

Conecta el cable coaxial de tu receptor digital a un enchufe coaxial. Luego conecta el cable HDMI de tu receptor digital a tu televisión.

# **Paso 3**

Enchufa el cable eléctrico.

# **Paso 4**

Enciende tu receptor digital y la televisión. Con tu control remoto de Fios TV, sigue las instrucciones en la pantalla. La activación toma hasta 15 minutos.

# **Solución de problemas**

#### **Paso 1**

Desenchufa el cable eléctrico del receptor digital si la activación falla. Espera 15 segundos, luego enchúfalo de nuevo.

#### **Paso 2**

Sube el volumen de la televisión utilizando el control remoto que vino con tu televisión si no escuchas sonido.

#### **Paso 3**

Visita verizon.com/re pair, selecciona > Problemas con el receptor digital y el control remoto.

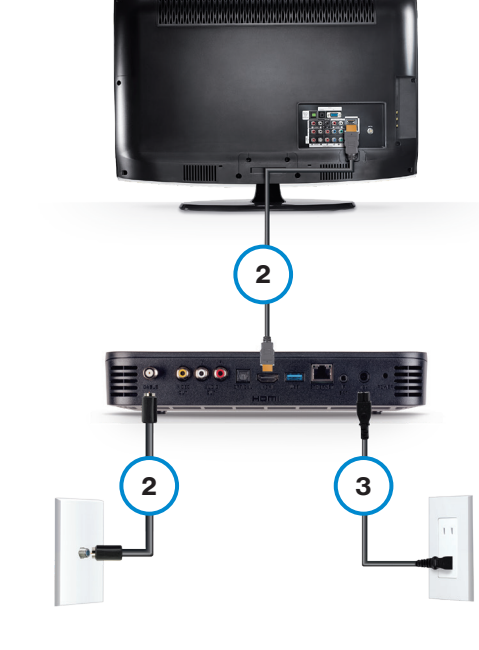